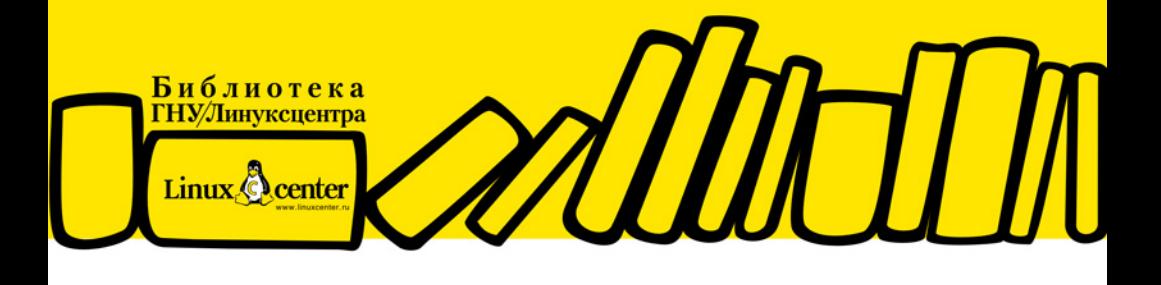

**АЛЕКСАНДР ПОЛЯК-БРАГИНСКИЙ** 

# Локальная сеть LINUX ПОД

ПРИНЦИПЫ ПОСТРОЕНИЯ ЛОКАЛЬНЫХ СЕТЕЙ ПОД Linux ОБЩИЕ РЕСУРСЫ И ОБЩЕЕ ПОДКЛЮЧЕНИЕ К ИНТЕРНЕТУ НАСТРОЙКА ПЕЧАТИ ВИРТУАЛЬНЫЕ ТЕХНОЛОГИИ В СЕТИ УДАЛЕННОЕ УПРАВЛЕНИЕ УДАЛЕННАЯ РАБОТА СРЕДСТВАМИ Linux ПРОСТЫЕ ПРИЕМЫ АДМИНИСТРИРОВАНИЯ **СЕТЕВЫЕ СЕРВЕРЫ ПОД Linux** 

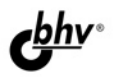

**Александр Поляк-Брагинский** 

# Локальная сеть LINUX ПОД

Санкт-Петербург

«БХВ-Петербург»

2010

УДК 681.3.06 ББК 32.973.26-018.2 П54

#### **Поляк-Брагинский А. В.**

П54 Локальная сеть под Linux. — СПб.: БХВ-Петербург, 2010. — 240 с.: ил. — (Библиотека ГНУ/Линуксцентра)

ISBN 978-5-9775-0171-2

В практическом руководстве по созданию локальной вычислительной сети под управлением Linux для дома или небольшого офиса рассмотрены вопросы маршрутизации, удаленного администрирования и управления, настройки почтового сервера, совместного использования ресурсов. Описаны программы для удаленного управления и администрирования, веб-интерфейсов для локальной и удаленной настройки компьютеров сети. Даны практические приемы применения виртуальных технологий, позволяющих удешевить сеть, получить максимум функциональности при минимальных затратах, опробовать различные версии операционной системы Linux в сети и использовать выбранный вариант без затрат на оборудование. Для облегчения работы с книгой приведены описания команд, процедур установки и настройки на примерах различных дистрибутивов Linux.

*Для опытных пользователей и начинающих системных администраторов*

УДК 681.3.06 ББК 32.973.26-018.2

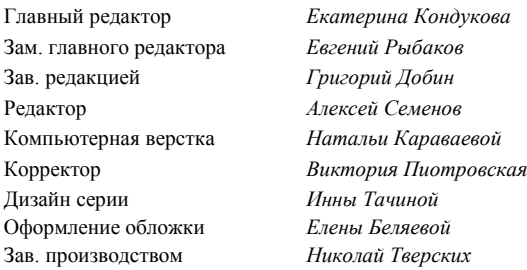

#### **Группа подготовки издания:**

Лицензия ИД № 02429 от 24.07.00. Подписано в печать 26.10.09. Формат 70×100<sup>1</sup>/<sub>16</sub>. Печать офсетная. Усл. печ. л. 19,35. Тираж 2000 экз. Заказ № "БХВ-Петербург", 190005, Санкт-Петербург, Измайловский пр., 29. Санитарно-эпидемиологическое заключение на продукцию

№ 77.99.60.953.Д.005770.05.09 от 26.05.2009 г. выдано Федеральной службой по надзору в сфере защиты прав потребителей и благополучия человека.

> Отпечатано с готовых диапозитивов в ГУП "Типография "Наука" 199034, Санкт-Петербург, 9 линия, 12

# Оглавление

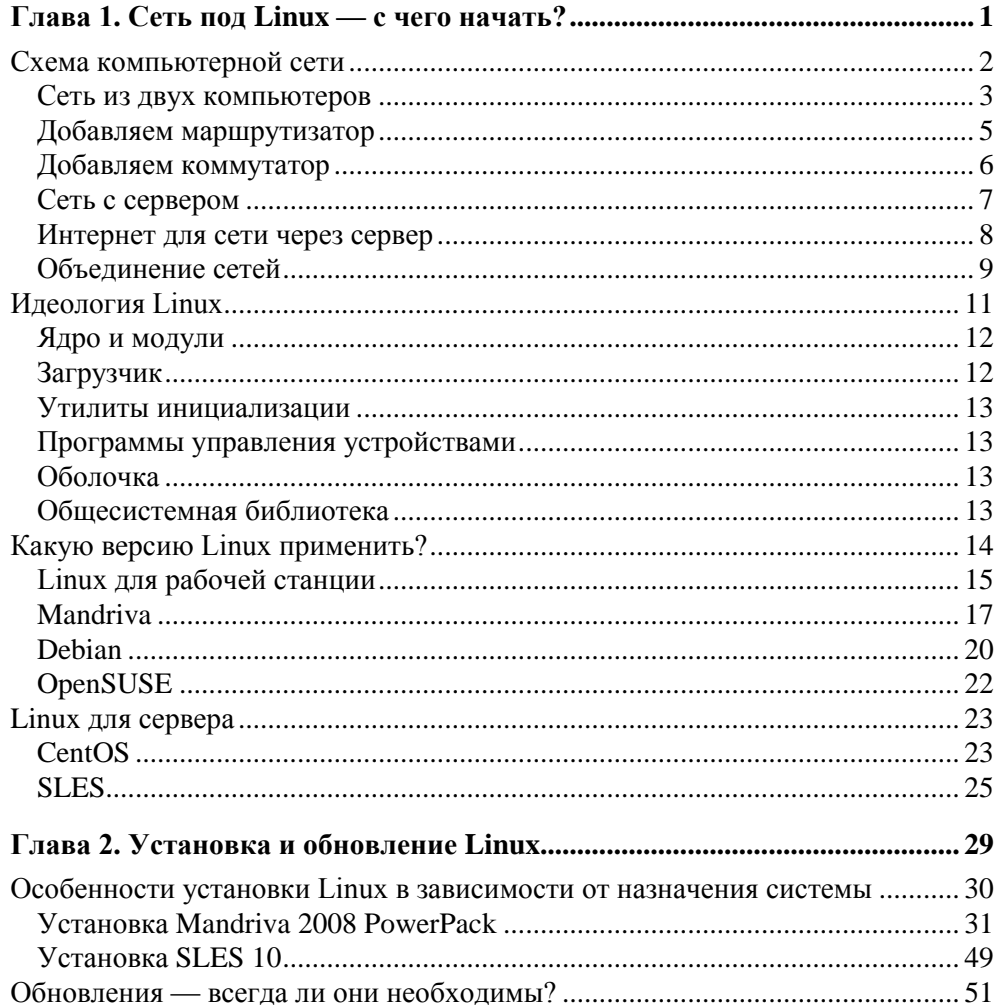

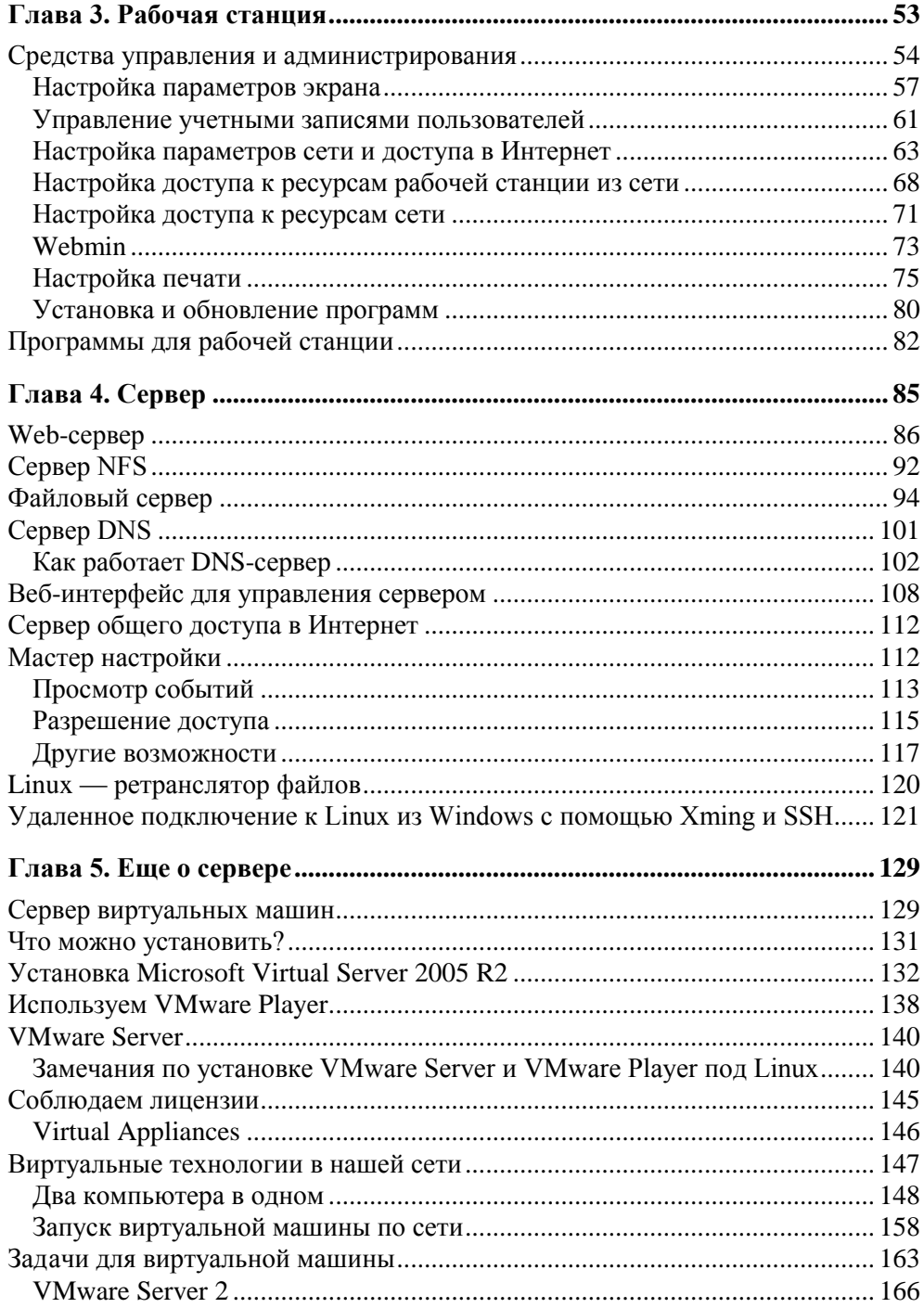

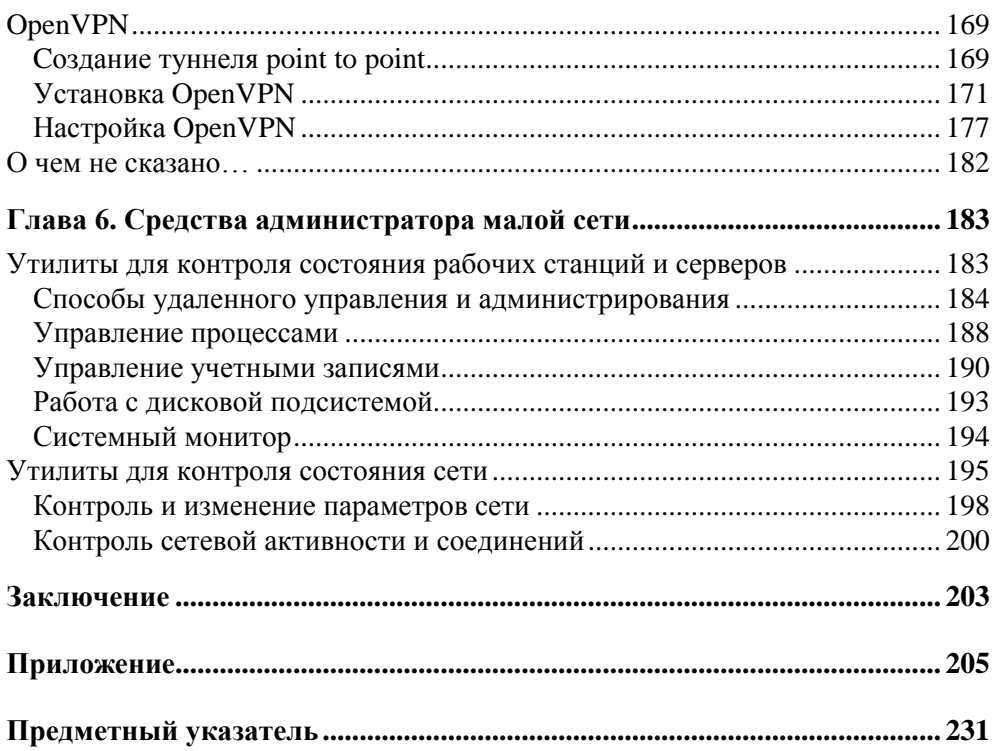

# Глава 1

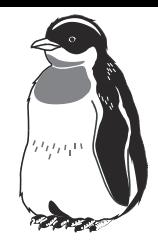

# Сеть под Linux — с чего начать?

Прежде всего, хорошо бы получить представление о принципах работы компьютерных сетей. Автор надеется, что вы уже имели, пусть и небольшой, но опыт работы в сети под Windows. Сеть под управлением Linux использует те же протоколы и правила. Так же как в сети под Windows, каждый узел сети должен иметь свой IP-адрес, может иметь свое сетевое имя. Здесь мы не будем подробно описывать принципы и правила применения IP-адресов. Эта тема описана во множестве источников, как печатных, так и на вебстраницах. При необходимости вы всегда можете обратиться к этим источникам для пополнения своих знаний. Один из самых универсальных источников теоретических свелений — Википелия. На страницах этого сайта можно найти информацию обо всем. Статьи создаются всеми желающими и знающими материал по теме. Об IP-адресах и протоколах можно прочитать, начав со страницы http://ru.wikipedia.org/wiki/IP. Страницы Википедии содержат множество ссылок для получения информации о применяемых терминах и ссылок на смежные по теме статьи. Далее мы не будем останавливаться на подробностях теории применяемых нами технологий. При необходимости будут приводиться ссылки на материалы в Интернете, в том числе и на материалы в Википедии. Если уж вы решили использовать Linux в своей сети, то Интернет у вас должен быть.

Также следует иметь представление о средах передачи данных в сети. Для нас важно знать о сетевых кабелях, представлять, как они подключаются к сетевым адаптерам. Хорошо, если вы сможете самостоятельно готовить кабель, обжимать коннекторы... Информацию о кабельной сети и работе с кабелем можно найти по следующим ссылкам:

#### $\Box$  http://www.orionnsk.net/stat6.html

 $\Box$  http://overclockers.ru/articles/lan/

По второй ссылке можно найти много дополнительной информации, касающейся организации сети.

И последнее, о чем нам желательно иметь представление, — это о режимах работы операционной системы. Два компьютера, соединенные между собой кабелем, - это уже сеть. Если компьютеры оснащены операционными системами, предназначенными для рабочей станции, то сеть обычно получается одноранговой. В этой сети ни один компьютер не имеет видимых преимуществ, и роль каждого компьютера может меняться в зависимости от ситуации. Если один из компьютеров сети предоставляет для других какой-либо сервис, например доступ к файлам, которые находятся на его дисках или доступ к глобальной сети через свое подключение к Интернету, — он становится сервером. Но только до того момента, пока сам не начинает пользоваться сервисами, предоставляемыми другими компьютерами. В этом случае сервер превращается в клиента. Клиент-серверные отношения между машинами существуют в любой сети. Если какой-либо компьютер специально предназначен для предоставления сервисов другим компьютерам сети, его называют выделенным сервером. На выделенных серверах обычно не работают как на рабочих станциях. Выделенных серверов может быть несколько, и каждый из них выполняет определенные для него задачи. В небольшой сети часто все серверные задачи выполняет одна машина. Но в последние годы получили широкое распространение технологии виртуализации компьютеров. Применяя такие технологии, можно даже в совсем небольшой сети иметь несколько специализированных серверов, каждый из которых выполняет свою задачу. При этом физически все они расположены на одной машине. Мы позднее рассмотрим примеры использования таких технологий, а пока каждый компьютер сети, будь то реальный или виртуальный, мы будем рассматривать как самостоятельную машину.

#### Схема компьютерной сети

Если уж мы решили организовать сеть, следует рассмотреть для начала общую структуру сети и ее варианты, с которыми нам придется столкнуться. Эта галерея схем не претендует на полноту, сеть - дело творческое, и решения могут быть разнообразными. Постепенно вникая в работу своей сети, сравнивая ее с другими известными вариантами, вы начнете чувствовать красоту правильной организации сети. Совсем не обязательно использовать дорогостоящие программные продукты, когда можно найти простое и эффективное решение залачи. В нашей галерее схем представлены несколько основных решений для небольших сетей. Встречающиеся на рисунках IPадреса приведены только для большей наглядности, и не стоит их воспри-

нимать как рекомендованные. В отдельных случаях, когда IP-адрес должен быть именно таким, как на рисунке, будет соответствующий комментарий. Во всех случаях будем считать, что сеть подключена к Интернету. Современная сеть, даже совсем небольшая, должна иметь выход в глобальную сеть. Если окажется, что в вашем конкретном случае этого не требуется, то можно не рассматривать это подключение, как необходимую часть. Сеть будет работать и без выхода в Интернет. Но в какой-то момент вам придется столкнуться с такой необходимостью, и случится это быстрее, чем вы сейчас думаете.

#### Сеть из двух компьютеров

Это самый простой вариант сети (рис. 1.1). Всего два компьютера объединены в сеть. Выход в Интернет обеспечивается одним из компьютеров, который подключен к модему или выделенной линии. Вариантов подключения может быть несколько, и мы их рассмотрим применительно к разным вариантам сети. Лля соелинения компьютеров можно применить перекрестный кабель, но мы сразу предполагаем расширение сети в будущем. Это условие требует стандартного включения компьютеров в сеть через концентратор или коммутатор. Начиная с этой простейшей схемы, мы будем применять коммутаторы.

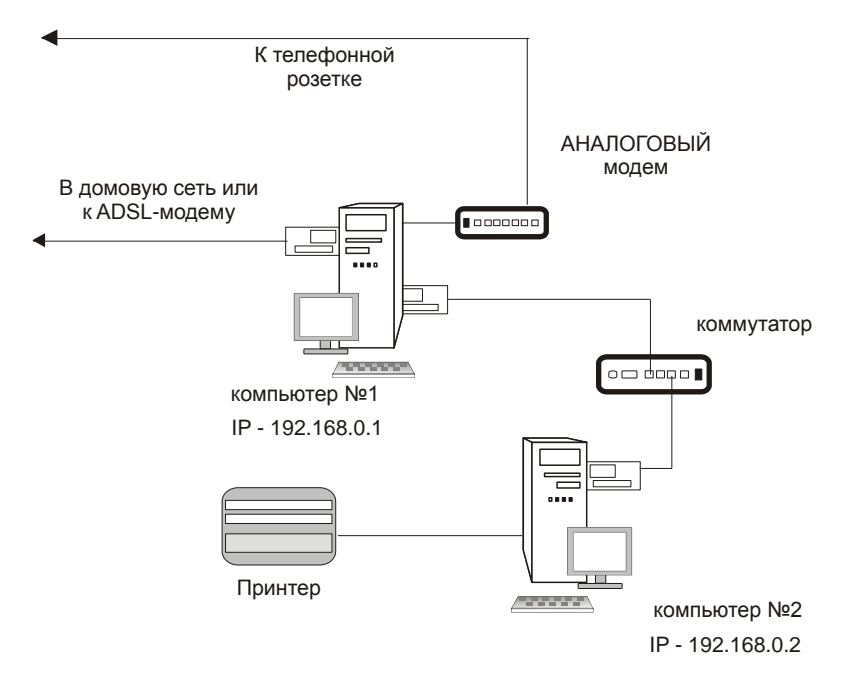

Рис. 1.1. Простейшая сеть из двух компьютеров

Несмотря на простоту, даже эта сеть требует некоторого внимания и первичной настройки. Как и в больших сетях, компьютеры этой сети лолжны иметь свои IP-адреса. Выбор адреса для компьютера, с которого вы начнете настройку сети, может быть в большой степени произвольным. Но сушествуюших ограничений на применение IP-алресов в локальных сетях лучше придерживаться сразу. Это избавит нас от необходимости делать глобальные изменения в адресной политике, когда сеть вырастет. В очень больших локальных сетях часто используются адреса из зарезервированного диапазона для сетей класса А, начинающиеся на 10. Так называемые адреса самонастройки, которые компьютеры себе назначают сами, когда недоступны другие средства назначения адресов, находятся среди зарезервированных адресов в классе В. Эти адреса начинаются на 169.254. В том же классе есть еще один диапазон зарезервированных адресов, который может применяться в локальных сетях (172.16.0.0—172.31.255.255). В классе С также зарезервирован диапазон адресов для малых локальных сетей (192.168.0.0— 192.168.255.255). Все перечисленные диапазоны адресов можно описать как 192.168.0.0/16, 172.16.0.0/12 и 10.0.0.0/8. И, наконец, диапазон зарезервированных адресов из класса А, начинающийся на 127, вообще не применяется в сетях, а используется для внутреннего локального адреса компьютера. По этим адресам можно установить связь компьютера с самим собой.

Вы вправе выбрать любой из разрешенных в локальных сетях диапазон адресов. Если никогда не предполагается подключать сеть к Интернету, то и другие диапазоны могут быть использованы без особых проблем. Тем не менее, работа в сети должна быть организована по правилам, и мы будем их соблюлать с самого начала.

Одинаковые компьютеры под управлением выбранной вами ОС, объединенные в сеть, образуют одноранговую сеть. У нас нет сервера, и все компьютеры в такой сети равны. Но тот факт, что один из компьютеров должен обеспечить выход в Интернет, уже нарушает равноправие. Компьютер становится шлюзом в Интернет для всей сети. Часто, но не обязательно, шлюзу присваивают адрес 192.168.0.1. Кроме компьютеров в нашей сети есть и другие устройства: принтер, модем. Они используются всеми клиентами сети. Значительно удобнее послать на печать подготовленный документ или вебстраницу по сети, чем переписывать ее на дискету и нести на другой компьютер. На рисунке показаны сразу два подключения к Интернету. Одно посредством обычного аналогового модема, а другое через выделенную линию, или ADSL-модем. Так может быть и на самом деле. Во всяком случае, у меня дома именно так и сделано. Всякое может случиться: то профилактические работы у поставщика услуги подключения к Интернету, то забыли оплатить вовремя эти услуги. Если есть такая возможность, лучше подстраховаться, особенно когда подключение требуется постоянно.

#### Добавляем маршрутизатор

Возможны различные варианты построения сети из двух компьютеров. Посмотрите на рис. 1.2. На первый взгляд почти ничего не изменилось, но у компьютера №1 поменялся IP-адрес, исключен один сетевой адаптер, вместо коммутатора установлен маршрутизатор. Сейчас в продаже появилось достаточно много недорогого сетевого оборудования для домашних и офисных сетей. И этим можно воспользоваться, выбирая наиболее оптимальный вариант своей сети.

Что нам дали такие изменения? Они позволили сделать все компьютеры равноправными. Обязанности по предоставлению обшего доступа к Интернету взял на себя маршрутизатор. Теперь он должен иметь "особенный" IP-адрес, но значение его может отличаться от того, которое указано на рисунке. Обычный модем остался подключенным к компьютеру, которому наиболее важно всегда быть на связи.

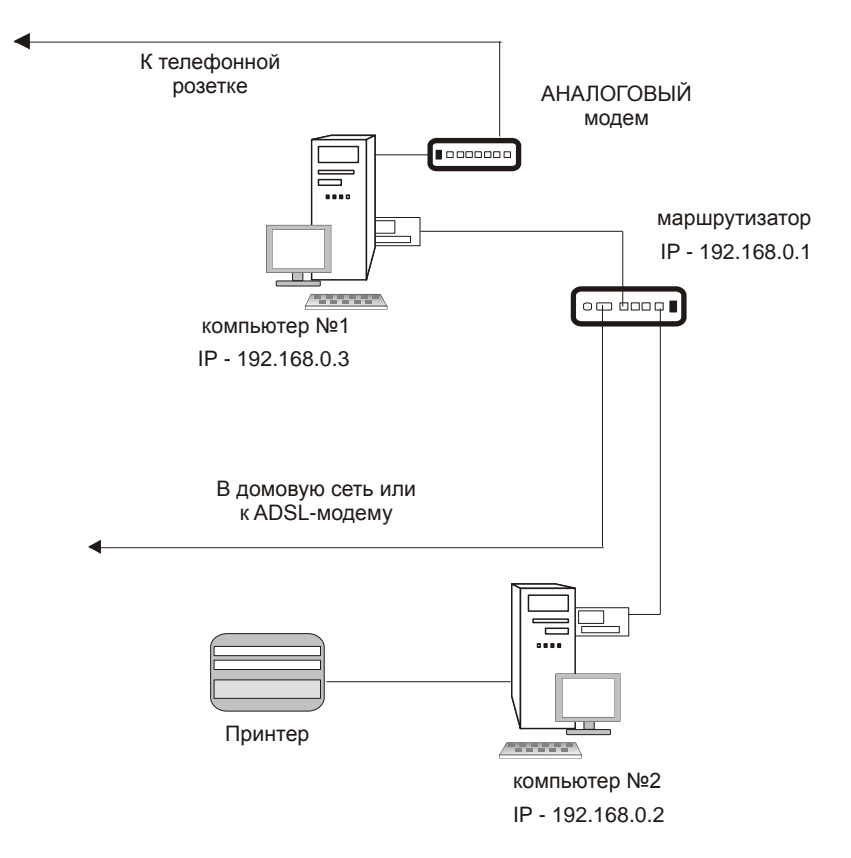

Рис. 1.2. Модифицированная сеть из двух компьютеров

#### Добавляем коммутатор

Можно пойти еще дальше. На рис. 1.3 показана схема сети, в которой есть и маршрутизатор и коммутатор. Зачем? Дело в том, что среди маршрутизаторов есть такие, у которых только один Ethernet-порт. Для того чтобы подключить к ним несколько компьютеров, необходим и коммутатор.

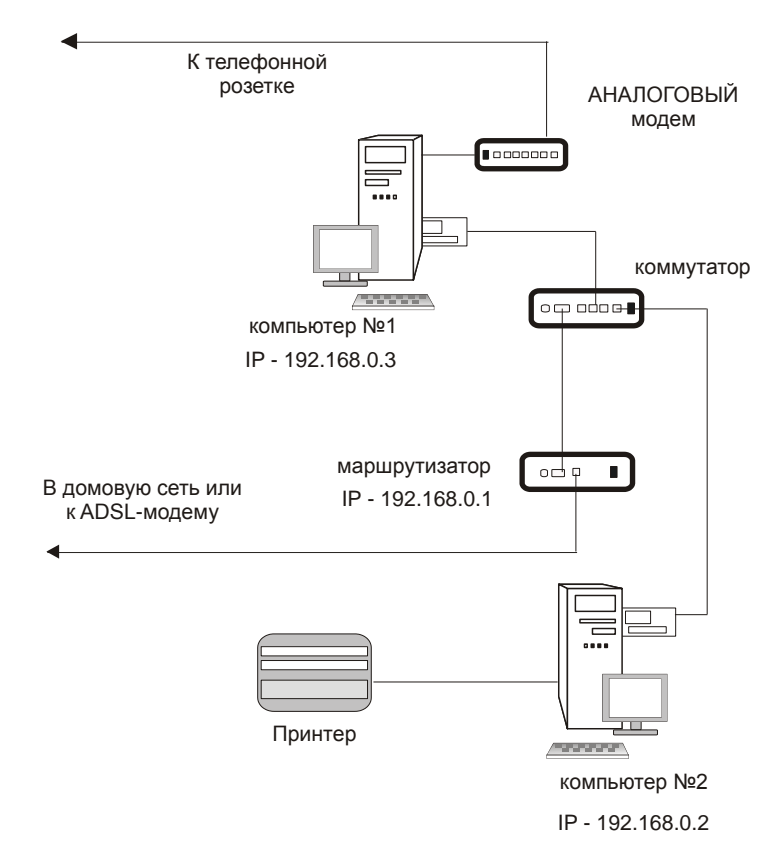

Рис. 1.3. Сеть из двух компьютеров с маршрутизатором и коммутатором

Если у коммутатора более четырех разъемов Ethernet для подключения компьютеров, например восемь, то сеть может расширяться до семи компьютеров. Это уже сеть офиса приличных размеров. Большая часть настроек компьютеров при этом будет очень похожа.

#### **Сеть с сервером**

Компьютерные сети не ограничиваются одноранговыми. Большинство локальных сетей имеют не только рабочие станции, но и серверы. Серверов может быть один, два и более, в зависимости от задач, решаемых в сети. Давайте посмотрим на варианты построения простой сети с сервером (рис. 1.4).

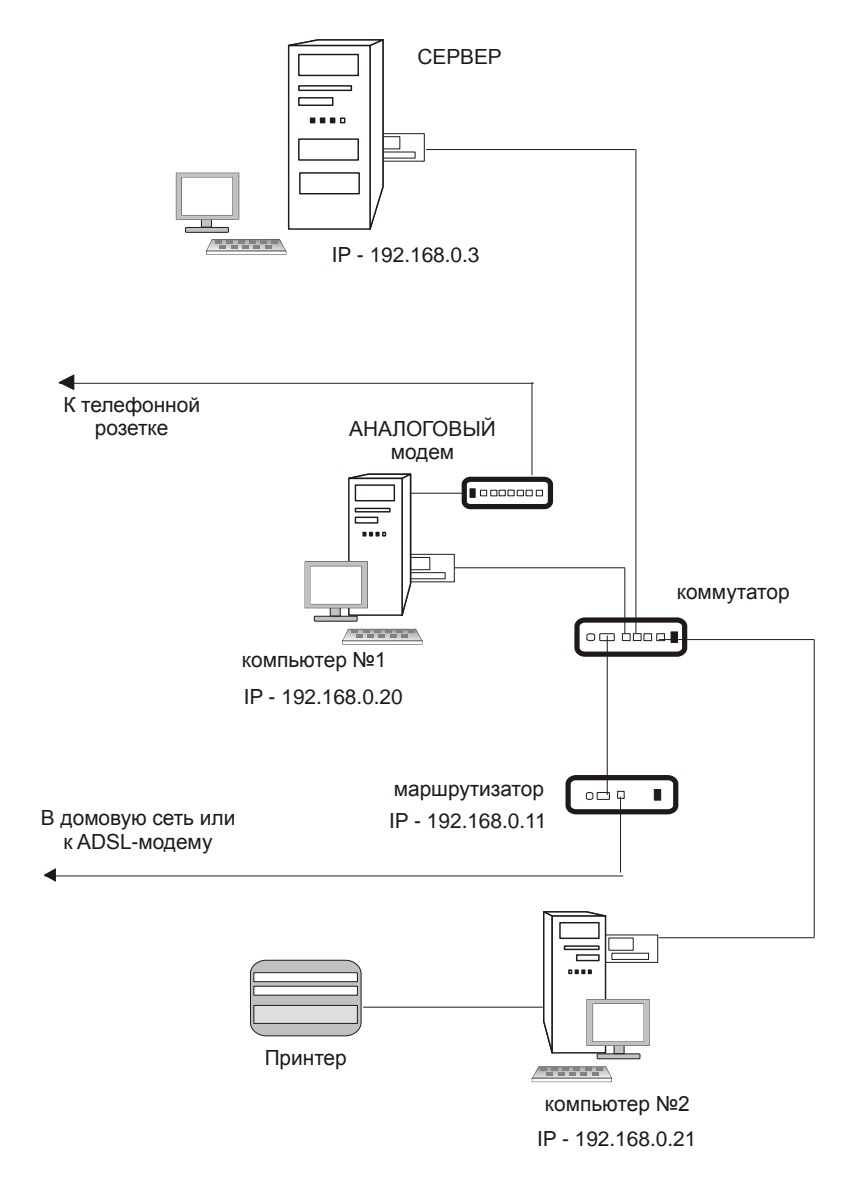

**Рис. 1.4.** Сеть с сервером

Обратите внимание на изменение IP-адресов у компьютеров. Это произошло не случайно. Если сеть имеет сервер и другие сетевые устройства, которые могут иметь свои IP-адреса, необходимо соблюдать некоторую систему их выделения. Это упростит задачи администрирования сети. Отдельные группы адресов могут быть выделены и группам компьютеров, обладающих какимилибо особенностями. Но обычно все компьютеры небольшой сети имеют адреса из одной отведенной для этого области. Это вызвано тем, что при настройке автоматического выделения адресов в сети удобнее настраивать предназначенный для этого DHCP-сервер. В данном случае слово сервер применено в отношении программы, а точнее службы, находящейся на сервере-компьютере. Сам сервер-компьютер при этом имеет фиксированный адрес, как и другие серверы, которые могут быть добавлены в сеть позднее. Для всех серверов сети также отведен некоторый диапазон адресов.

#### Интернет для сети через сервер

Возможен и вариант подключения сети к Интернету без применения маршрутизатора. Такой вариант показан на рис. 1.5.

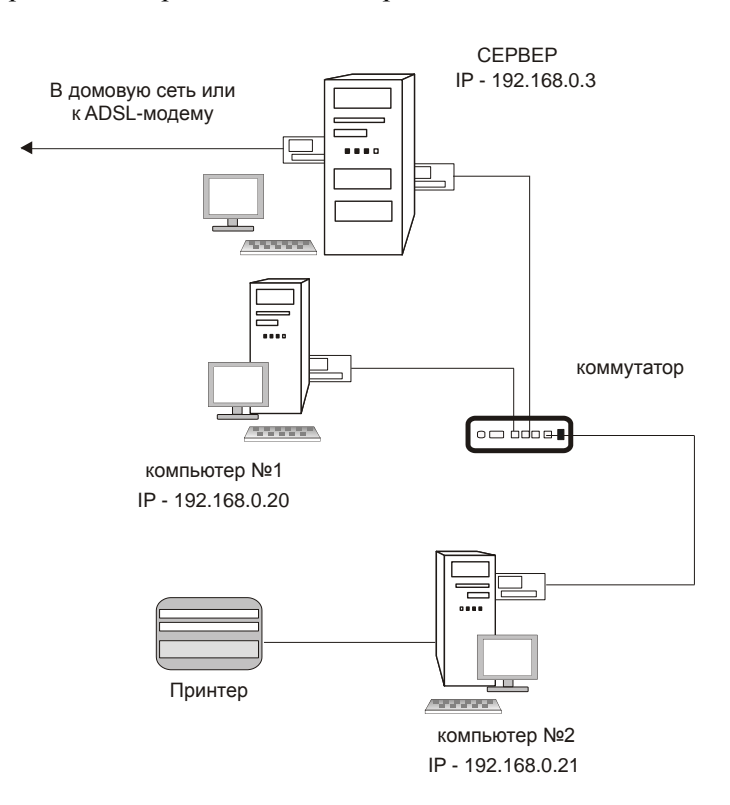

Рис. 1.5. Сеть с сервером, подключенным к Интернету

В данном случае подключение к глобальной сети осуществляется через сервер сети. Но надо сказать, что это не лучшее решение, особенно когда сервер в сети единственный. Но если этот сервер специально предназначен для работы служб Интернета, то это удобное решение.

Не рекомендуется подключать к глобальной сети серверы, содержащие служебные данные, выполняющие важные расчетные и другие задачи. Всегда есть вероятность проникновения в сеть вирусов или злоумышленников, пытающихся получить доступ к информации на сервере через Интернет. Тем не менее, такие сети существуют и нормально работают, только администраторам этих сетей приходится уделять повышенное внимание мерам защиты своей сети со стороны глобальной сети.

#### Объединение сетей

Иногда наступает необходимость установить связь между двумя локальными сетями. Причины, которыми вызвана такая необходимость, могут быть разными. Это и доступ к данным удаленных сотрудников, и сетевые игры с соседями по дому, и необходимость передачи информации от автоматизированных систем, и удаленное администрирование нескольких сетей... Да, не удивляйтесь. Начали мы рассмотрение вариантов построения сетей с двух компьютеров, но вполне возможно, что вам придется заняться организацией, пусть даже простых, но нескольких сетей. При этом администрирование этих сетей будет осложнено необходимостью вашего присутствия сразу в двух или более местах. Но это, как вы понимаете, невозможно. Поэтому рассмотрим последний в этой главе пример, иллюстрирующий связь двух удаленных сетей. Таких вариантов, как и вариантов самих сетей, может быть множество. Один из них показан на рис. 1.6. Две локальных сети, имеющих выход в Интернет, соединены защищенным каналом VPN (Virtual Private Network виртуальная частная сеть). Установлена связь между компьютером администратора, находящимся в сети №1, и сервером сети №2. Реально канал связи, конечно, проходит в Интернете, но для пользователей и компьютеров этот канал выглядит так, как будто проложен отдельный кабель. Никакой связи между данным каналом и Интернетом нет. Это значит, что канал защищен со стороны Интернета, а связь через него абсолютно безопасна. Пока нам не важно, как это достигается. Мы рассмотрели лишь основные примерные схемы локальных сетей, опираясь на которые, комбинируя, расширяя, можно строить свою сеть.

Сама по себе сеть не связана с какой-либо определенной операционной системой. Когда-то были распространены сети с серверами Novell NetWare, в которых могли работать рабочие станции под управлением DOS различных версий, а затем и Windows, теперь в этих сетях там, где они сохранились, могут работать и рабочие станции под управлением Linux. Там где это было возможно, администраторы переводили свои сети на работу с другими серверами.

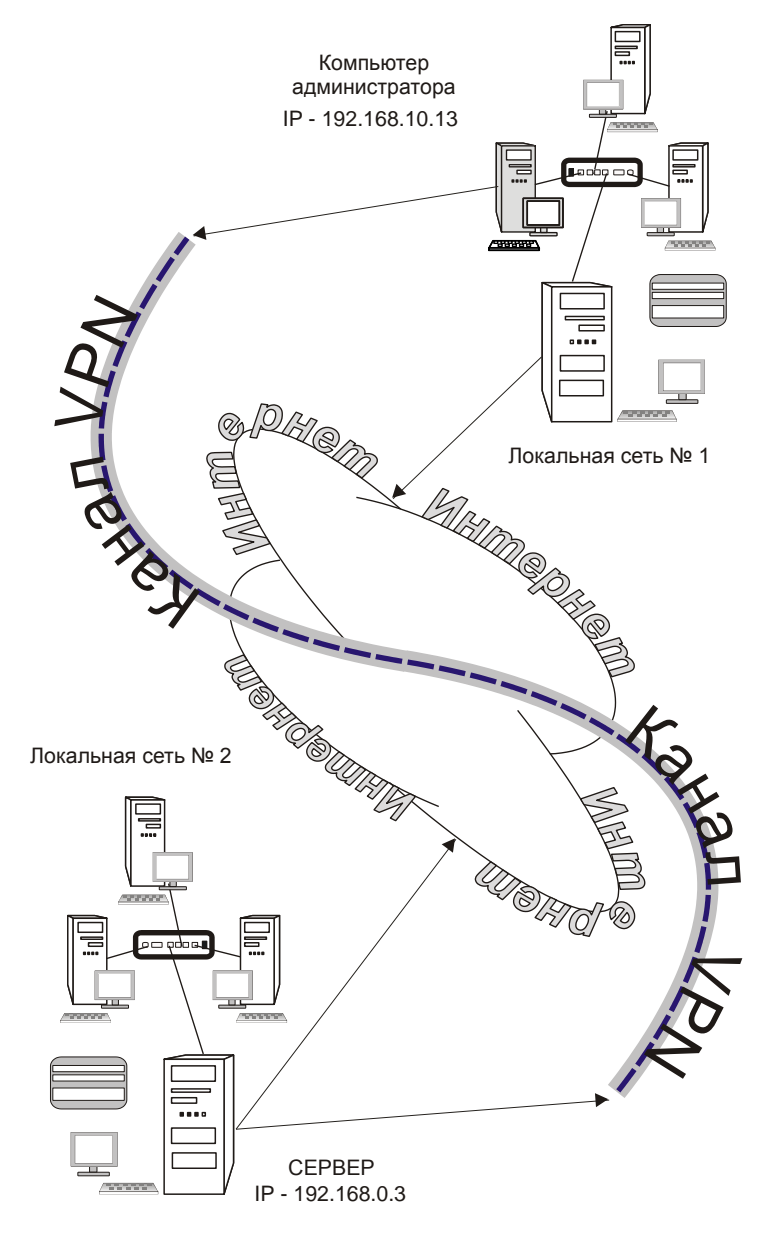

**Рис. 1.6.** Связь двух сетей через Интернет

Время идет, многие разработчики сетевых программ перестали поддерживать работу с сервером Novell NetWare. Все большее распространение получали серверные версии Windows. В локальных сетях серверы Windows 2000 Server, Windows Server 2003, Windows Server 2008 сейчас имеют очень широкое распространение. А мы с вами задались целью строить сеть на основе Linux и будем рассматривать возможности именно этих операционных систем. Интересно, что и фирма Novell обратила свое внимание на Linux. Именно в дистрибутивах Linux, разработанных этой фирмой, есть встроенная поддержка технологий сетей NetWare. Разработаны фирмой и специализированные серверные версии Linux, и версии для рабочих станций. Это коммерческие проекты. Получить такие дистрибутивы может каждый желающий, но получить поддержку и неограниченное время обновлений можно, заплатив некоторую сумму. Выпускаются и совершенно свободные версии дистрибутивов, такие как OpenSUSE. В этих дистрибутивах содержатся как компоненты для рабочей станции, так и для сервера. Обновления для них бесплатны. Если не ставить перед собой задачу поддержки технологий Novell в своей сети, то можно использовать и дистрибутивы других разработчиков.

## Идеология Linux

Мы не будем обсуждать политическую или этическую сторону этого вопроса. Нам необходимо всего лишь решить конкретную задачу построения сети на основе Linux. Но для понимания работы сети следует понять суть работы операционной системы, которая будет работать в сети. Именно об этом сейчас и поговорим.

Операционная система Linux в состоянии работать с любым оборудованием для персональных компьютеров и с любыми файловыми системами. Например, вы всегда имеете возможность прочитать информацию с лисков, которые были созданы операционной системой Windows, а в ряде случаев и записать на них информацию. Linux поддерживает все известные сетевые протоколы. Отдельные проблемы при установке Linux могут возникнуть только на совершенно новом оборудовании, поддержку которого не могли включить в дистрибутив, имеющийся у вас. Достаточно взять новый дистрибутив, и все проблемы будут решены.

Изначально илея Linux состояла в том, чтобы кажлый мог применить ее в своих конкретных условиях и настроить под эти условия оптимальным образом, получив удобный и надежный инструмент для выполнения своих задач. Универсальность системы настолько высока, что применяется она и для управления устройствами, выполняющими специальные задачи, например маршрутизаторами, и для обеспечения взаимодействия пользователя с компактными мобильными устройствами, такими как сотовые телефоны, и для

управления рабочими станциями и серверами, работающими в сетях любого масштаба. Обеспечила такую универсальность и гибкость системы изначально заложенная в нее идеология. Система должна быть многозадачной, многопользовательской, масштабируемой, платформонезависимой и свободной. Последнее позволило внести свой вклад в реализацию идеи тысячам талантливых программистов. В результате получилась ОС, состоящая из шести базовых элементов. Независимо от того, какой конкретный дистрибутив системы вы держите в руках, эти элементы в нем присутствуют.

#### Ядро и модули

Ядро системы представляет собой программу, которая может быть запущена под управлением BIOS компьютера, и выполняет следующие функции:

- □ распределение процессорного времени между различными одновременно работающими задачами;
- □ работа с памятью, как физической, то есть установленной в машине, так и ее образом на жестком диске — так называемым пространством своппинга (swapping), которые в сумме составляют единую виртуальную память;
- **О обращение к носителям информации, таким как жесткие диски, CD/DVD,** USB-накопители и др.:
- П управление видеоподсистемой компьютера, звуковыми картами, принтерами и сканерами, другим оборудованием;
- □ доступ к данным, организованным в виде различных файловых систем на дисках и дисковых разделах;
- П поддержка сетевых устройств и сетевых протоколов;
- **П** управление вводом и выводом данных обменом информацией между всеми устройствами машины.

Часть функций обеспечивается самим ядром, а часть доверяется подгружаемым дополнительно модулям. Если на вашей машине никогда не появится диск с файловой системой NTFS, то зачем ядру поддерживать возможность работы с ним и при этом бесполезно занимать оперативную память компьютера? Ядро всегда полностью загружено в оперативную память, а модули при необходимости могут быть загружены и выгружены из памяти.

### Загрузчик

Загрузка ядра Linux возможна и без него. Но в целях рационального использования дискового пространства, возможности загрузки других операционных систем, установленных на компьютере, разработаны специализированные программы — загрузчики. Для персональных компьютеров сейчас применяют загрузчики Grub и Lilo. Первый, наверное, чаще, но оба обычно вхолят во все листрибутивы Linux, и вы вправе использовать тот, который больше понравится.

#### Утилиты инициализации

После загрузки ядра начинается процесс инициализации. Происходит монтирование файловых систем, включение разделов своппинга, активизация виртуальных терминалов и другие действия, участие пользователя в которых не требуется. Завершается инициализация приглашением пользователя к авторизации. Для осуществления этого процесса используются специальные программные инструменты, запускаемые еще на стадии входа в систему.

#### Программы управления устройствами

Файловые системы, сетевые протоколы, виртуальные терминалы, принтеры, сканеры, клавиатура, мышь, другие устройства, кроме поддержки ядром, требуют внешнего инструментария для управления. Иначе пользователь так и не узнает, что ядро поддерживает работу с множеством устройств, и система будет для него бесполезной. Для взаимодействия пользователя с устройствами системы созданы специальные программы, к которым пользователь обращается посредством других прикладных программ или сценариев.

### Оболочка

Это командный интерпретатор (когда-то с подобной программы для первого персонального компьютера начал Билл Гейтс). Синонимы этой программы в Linux — командная оболочка или просто шелл (shell — оболочка). Она выступает в качестве интегратора вышеуказанных пользовательских утилит и прикладных программ пользователя. Без оболочки пользователю было бы непросто получить доступ к устройствам и программам. В Linux применяется несколько оболочек. Даже разные пользователи одной системы могут использовать оболочки, необходимые именно им.

#### Обшесистемная библиотека

Можно встретить название главная общесистемная библиотека (libc). Ряд функций, которые используются прикладными и системными программами, требуется выполнять очень часто. Эти функции содержатся в виде участков программного кода в этой библиотеке. Нет смысла в код каждой программы

включать одну и ту же функцию. Все программы используют стандартные функции из системной библиотеки. Такой подход к программированию сокращает как затраты труда программиста, так и объем кода программ. Программы, использующие графический интерфейс в Linux, — нередко только надстройки над программами оболочки, которые, в свою очередь, используют функции из системных библиотек.

Все элементы системы доступны в исходных кодах. Это значит, что при желании и достаточных знаниях вы можете на основе существующей системы создать собственную версию ядра, загрузчика, утилит и библиотек. Что и делают иногда продвинутые пользователи. Они включают в ядро только им необходимые функции, используют только им необходимые программы и утилиты, получая компактную и в высшей мере персонализированную систему. Но это, конечно, для настоящих энтузиастов - настоящих хакеров. А мы приступим к знакомству с конкретными версиями дистрибутивов Linux. Вариантов множество, но какой из них выбрать?

## Какую версию Linux применить?

На сегодняшний день существуют более 150 дистрибутивов Linux! Не полный их перечень можно увидеть на сайте http://www.distromania.com. Конечно, выбрать дистрибутив из такого списка не просто. Мы ограничимся рассмотрением лишь небольшой части из всего разнообразия листрибутивов. с которыми пришлось иметь дело автору. Критерии выбора в нашем случае могут быть основаны на следующих требованиях:

- П простота установки;
- П поддержка нашего оборудования;
- П наличие необходимых на рабочей станции программ;
- П возможность работы в качестве сервера с необходимыми функциями;
- П простота установки дополнительных программ и возможность найти эти программы в Интернете;
- □ удобство графического интерфейса;
- возможность запуска хотя бы некоторых Windows-программ;
- □ распространенность дистрибутива и возможность найти ответы на возникающие в процессе работы с ним вопросы в Интернете;
- П возможность получить дистрибутив с минимальными финансовыми затратами.

Создание сети предполагает, что в ней будут рабочие станции и серверы (по крайней мере, по одной машине). Поэтому рассмотрение дистрибутивов мы поведем в два этапа. На первом этапе рассмотрим дистрибутивы для рабочей станции, а на втором — для сервера. Деление, правда, довольно условно. Обычно в каждом дистрибутиве содержатся программы для сервера и для рабочей станции. Но иногда сделан уклон в ту или иную сторону. При желании вы можете остановиться на каком-либо одном дистрибутиве и использовать его на всех ваших компьютерах. Обычно серверная установка отличается от установки для рабочей станции некоторой аскетичностью. Зачем, например, серверу звуковая карта или особые эффекты рабочего стола? Кроме того, если сервер предназначен для выполнения важных внутрисетевых задач, ему не дают доступ в Интернет. Береженого Бог бережет. Чем тратить нервы и силы на защиту от проникновения внешних врагов системы, лучше просто закрыть границу, на которой отдельное устройство или компьютер стоит на страже безопасности сети. Причем применение виртуальных технологий позволяет выполнять это правило даже при отсутствии дополнительного физического компьютера, чтобы организовать защищенный сервер. Но о виртуальных технологиях мы поговорим позднее, а сейчас рассмотрим несколько дистрибутивов Linux.

## **Linux для рабочей станции**

Рабочая станция должна быть укомплектована пакетом программ, которые требуются для повседневной работы. Конечно, будь то работа или развлечение, стандарта здесь нет. Тем не менее, по опыту работы с Windows, можно сделать вывод, что на большинстве рабочих мест используется офисный пакет, средства для работы с электронной почтой, средства для обмена мгновенными сообщениями, веб-браузер, проигрыватель видео- и аудиофайлов, графический редактор. Далее может быть перечень специальных программ, связанных с конкретной деятельностью офиса или отдельного человека. Не все программы, к которым привыкли пользователи Windows, могут работать в ОС Linux. Часть таких программ может быть запущена под управлением эмуляторов Windows, а когда в среде Linux нет возможности использовать крайне необходимую Windows программу, на помощь может прийти виртуальная машина или работа в терминальном режиме. Практически все дистрибутивы Linux имеют в своем составе набор повседневно необходимых стандартных программ. Многие современные версии Linux имеют встроенные средства виртуализации, что позволяет устанавливать другие операционные системы, используя их как дополнительные, причем без перезагрузки и выхода из основной ОС. Возможность работы со специализированными программами и запуска игр следует рассматривать индивидуально в каждом случае.

Большинство существующих дистрибутивов распространяются свободно. Если в составе дистрибутива применяются коммерческие драйверы, которые расширяют возможности аппаратуры, или коммерческие программы, то распространение осуществляется на платной основе. Тем не менее, обычно не устанавливается ограничений на число установленных копий и на число компьютеров, где эти копии могут быть установлены. Некоторые версии ОС Linux распространяются только на платной основе. Например, Linux XP можно бесплатно использовать в течение испытательного периода, а затем необходимо приобрести ключ активации и активировать систему через Интернет. Прочитать о Linux XP можно на сайте разработчиков http://www.linux-xp.ru/. Есть версии Linux, разработчики которых пытаются привести файловую систему в Windows-подобный вид. Такая попытка сделана и в Linux XP, и в свободно распространяемом дистрибутиве GoboLinux http://www.gobolinux.org. Файловая система GoboLinux устроена таким образом, что для просмотра установленных программ не требуется менеджер пакетов, поскольку для каждой программы и даже ее версии определяется отдельная папка. Эта версия Linux распространяется в виде образа Live CD, с которого можно загрузить систему, не устанавливая на жесткий диск, а впоследствии при желании или необходимости установить. GoboLinux не имеет русификации интерфейса и не содержит средств автоматизации подготовки жесткого дика. Рассматриваемые далее версии Linux по мнению автора в наибольшей степени подходят для применения в малых сетях. При установке и настройке они требуют внимания, но даже начинающий пользователь Linux в состоянии справиться с этими процедурами. Несмотря на очень серьезный подход разработчиков к упрощению процедуры установки и настройки системы, не отчаивайтесь, если для достижения оптимального результата установки придется переустановить систему один-два раза. То, что для опытного пользователя Linux является само собой разумеющимся, может вызвать трудности у начинающего, но опыт и терпение сделают свое дело.

В Linux при установке можно выбрать вариант рабочего стола, который будет использоваться по умолчанию. В отличие от Windows здесь есть довольно широкий выбор. С каждым вариантом рабочего стола может устанавливаться соответствующий набор программ и утилит. Иногда трудно сделать окончательный выбор, с каким рабочим столом эксплуатировать систему. Но есть возможность установить не один, а два и более варианта рабочего стола. Это позволит при необходимости использовать тот или иной вариант. Утилиты, поставляемые с каким-либо рабочим столом, могут быть использованы и с другими рабочими столами, установленными в системе. Более подробно об установке системы мы поговорим в следующей главе, а сейчас посмотрим на примеры уже установленных версий Linux.

#### **Mandriva**

Олна И3 быстро развивающихся версий Linux Mandriva (http://www.mandriva.com). Интерфейс системы в варианте по умолчанию рассчитан на обычного пользователя, не имеющего глубоких познаний в Linux. Уже с момента установки системы вы можете просто соглашаться с предложениями мастера установки. Пожалуй, единственное, что потребуется выбрать осознано - это язык системы. Если вы устанавливаете Linux впервые и хотите познакомиться с новой для вас системой, этот дистрибутив может быть хорошим выбором. Существуют свободные и коммерческие версии дистрибутива. Для ознакомления с Mandriva свободный дистрибутив можно загрузить с сайта разработчиков. Для приобретения доступен вариант системы, уже установленной на флэш-накопитель. Если компьютер может быть загружен с USB-диска, то этот вариант может быть интересен для отдельных пользователей

Дистрибутивы системы могут быть загружены с сайта http://fr.rpmfind.net/ linux/Mandrake-iso, а дополнительные пакеты можно найти на FTP-сервере ftp://ftp.free.fr/mirrors/ftp.mandriva.com.

Здесь приведен пример установленной версии дистрибутива Mandriva 2009 Free.

Интерфейсы новых версий операционных систем могут отличаться довольно существенно, поскольку могут отличаться настройки по умолчанию, применяемые разработчиками дистрибутива. Тем не менее, интерфейс пользователя любой версии Linux может быть настроен под себя. В любом случае будут отличия экранов приветствия, если используется графический способ входа.

На экране приветствия (рис. 1.7) вы можете выбрать вариант рабочего стола, наиболее подходящий вам по вашему вкусу и выполняемым задачам. В данном примере доступ к меню выбора рабочего стола выполняется с помощью значка редактора меню в окне приветствия. Меню выбора рабочего стола может иметь другой вид, доступ к этому меню может быть в другом месте экрана, но оно всегда есть. Рабочий стол по умолчанию может быть выбран как во время установки системы, так и после установки.

На рис. 1.8 приведен вид рабочего стола Хесе. Несмотря на то, что наиболее популярны рабочие столы KDE и GNOME. Х fce может быть очень хорошим выбором для ноутбуков, когда следует экономить ресурсы системы и сохранить большую часть удобств графического интерфейса. Да и на рабочей станции этот рабочий стол может показаться удобнее тем пользователям, которые не любят излишеств в оформлении.

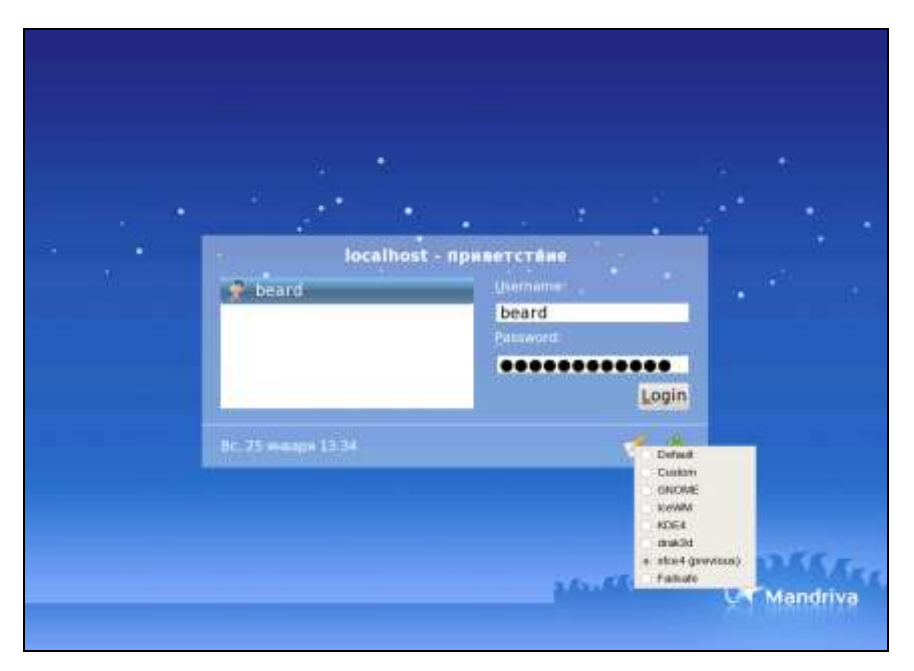

**Рис. 1.7.** Экран приветствия в Mandriva 2009

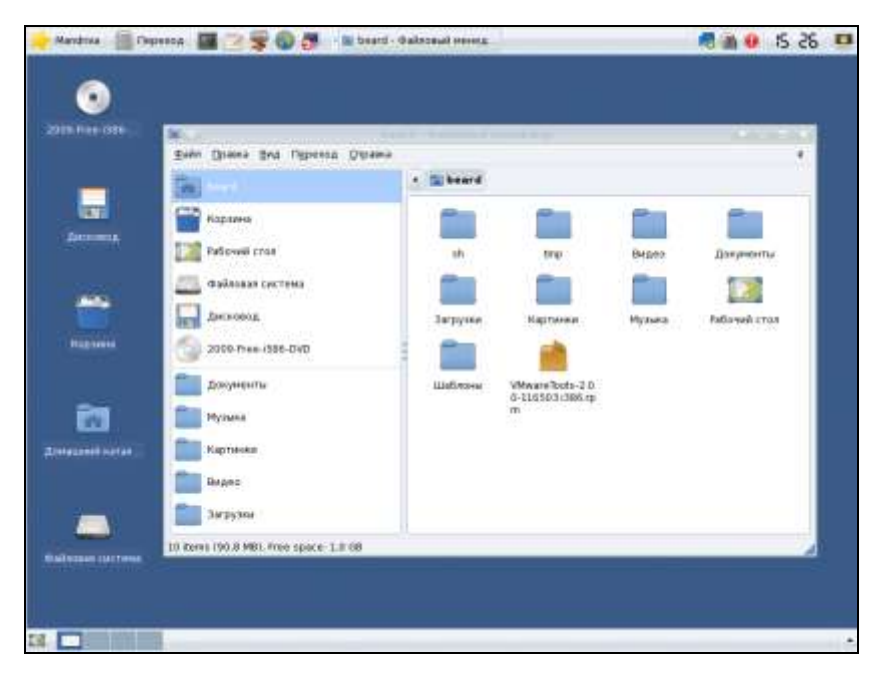

**Рис. 1.8.** Рабочий стол Xfce с открытым окном файлового менеджера

В верхней части рабочего стола находится панель задач с кнопками доступа к различным меню и программам. В данном случае на панели расположены следующие кнопки:

- **Mandriva** аналог кнопки **Пуск** в Windows;
- **Переход** кнопка выбора каталога для перехода;
- кнопка вызова окна терминала важнейшего средства для выполнения процедур администрирования рабочей станции, а часто и очень удобного средства для работы с программами, выполнения часто встречающихся задач;
- кнопка вызова текстового редактора;
- кнопка вызова файлового менеджера;
- $\Box$  кнопка запуска браузера Firefox:
- $\Box$  кнопка вызова Центра управления (Mandriva Control Center) аналог панели управления Windows;
- в центральной части панели появляются кнопки открытых окон.

Далее в правой части панели находится системный лоток (Tray), в котором размещены значки для доступа к Сетевому центру, системе поиска, обновлению системы, часы и кнопка блокировки экрана.

В нижней части экрана еще одна панель. На ней кнопка "Свернуть все окна" и переключатель рабочих столов… Нет, это не средство для переключения вида рабочего стола. В Linux без применения дополнительных программ можно использовать несколько рабочих мест. Окна, открытые на одном рабочем месте, не будут видны на других. Использование отдельных рабочих мест для выполнения различных задач позволяет более рационально располагать открытые окна и оперативно переходить с одного удобно организованного рабочего стола на другой. Сама эта возможность была перенесена в графический интерфейс Linux из терминального режима, когда основная работа происходит в командной строке. Даже в этом случае Linux позволяет открыть несколько консолей для выполнения отдельных задач и переключаться между ними. Число рабочих мест можно изменять.

Конечно, Xfce не позволяет применить различные эффекты, такие как объемный рабочий стол, прозрачные окна и другие. Этих эффектов для KDE и GNOME больше, чем для Windows, и вы сами можете поэкспериментировать с ними, если позволяют возможности видеокарты.

Есть еще более аскетичные варианты рабочего стола. IceWM, например, имеет лишь несколько кнопок на панели задач и возможность вызова главного меню щелчком мыши на самом рабочем столе. На рабочем столе нет воз-

можности создавать файлы или помещать значки запуска программ. Интересно, что в последних версиях популярных интерфейсов разработчики снова обрашаются к илее чистого поля рабочего стола, давая возможность отобразить на нем какую-либо папку, где могут находиться файлы и значки.

Самый аскетичный интерфейс рабочего стола — Twm (может быть не включен для установки по умолчанию). На этом рабочем столе можно нажатием кнопки мыши вызвать меню, а затем показать место размещения окна выбранной программы. Кнопок нет никаких.

### **Debian**

Эта операционная система не имеет коммерческих версий. Она абсолютно свободно распространяется, и техническая поддержка возможна только на форумах. Дистрибутив системы можно получить на сайте http://www.debian.org.

Экран приветствия (рис. 1.9) содержит дополнительные меню в нижней части экрана.

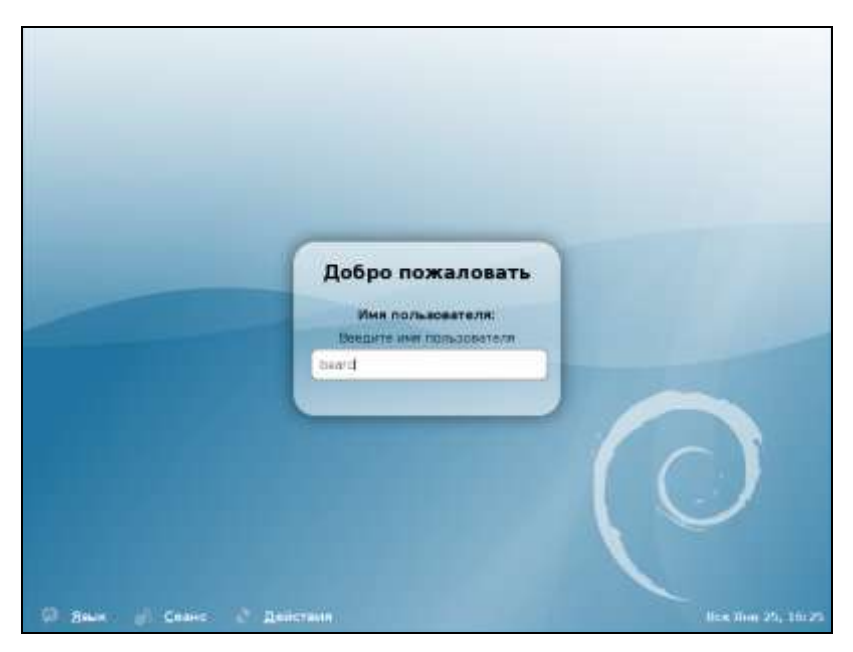

Рис. 1.9. Экран приветствия Debian Linux

Рабочий стол GNOME, показанный на рис. 1.10, по функциональности напоминает рассмотренный ранее Хfсе. Но возможностей у него больше, больше дополнительных приложений и утилит.

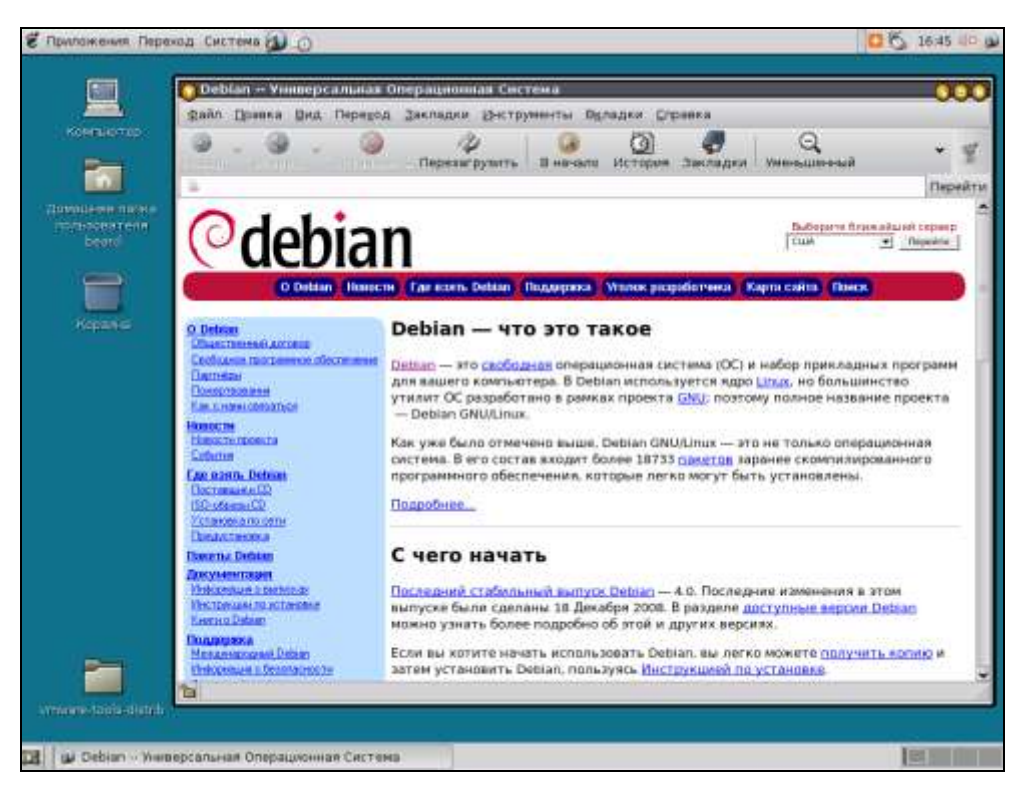

Рис. 1.10. Рабочий стол GNOME и открытое окно веб-браузера Epiphany

#### Примечлине

Обратите внимание, что дополнительные возможности связаны с применением рабочего стола GNOME, а не дистрибутива Debian. В большинстве случаев возможности дистрибутивов одинаковы, и в любом из них можно установить любой рабочий стол.

Система Debian, как и другие, основанные на ней, имеет свой способ управления программным обеспечением, отличающийся от используемого в Mandriva, например. Эта особенность не позволит применить в других версиях Linux листрибутивы, предназначенные для Debian, и наоборот. Для Debian существует множество официальных и неофициальных разработок. Применение только свободно распространяющихся программ с открытым кодом полностью исключает возможность лицензионных недоразумений при использовании этой версии Linux. Тем не менее, для Debian создаются и программы с закрытым кодом, даже коммерческие. Их можно получить у разработчиков этих программ. Например VMware Server, предназначенный для создания виртуальных машин, можно получить на сайте VMware, но он никогда не будет входить в состав дистрибутива Debian.

# **OpenSUSE**

Это свободная разработка фирмы Novell. На бесплатно распространяемых версиях разработчики обкатывают новые идеи, совершенствуя таким образом коммерческие продукты. По адресу в Интернете **http://ru.opensuse.org** можно загрузить образ дистрибутивного диска с OpenSUSE.

В состав системы входит большое число пакетов, предназначенных для реализации весьма специальных задач. Например, есть возможность установить систему с ядром Xen. Это открытая система виртуализации, которая позволяет устанавливать в качестве виртуальных машин другие операционные системы. Для обычного домашнего пользователя эта возможность тоже может пригодиться.

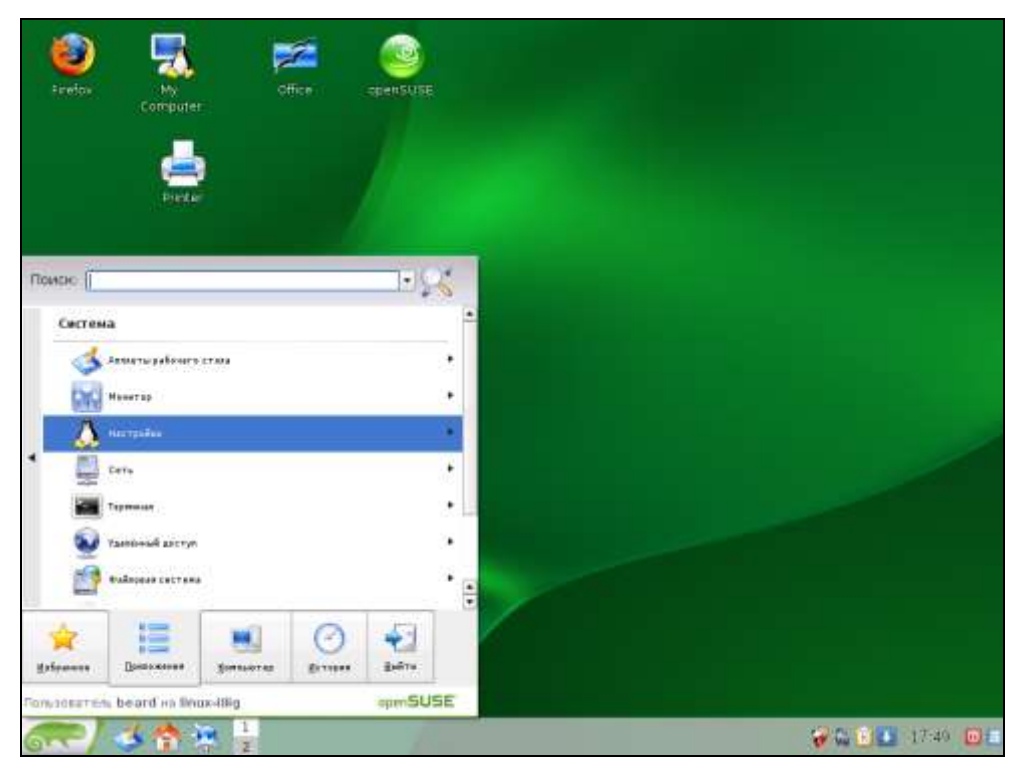

**Рис. 1.11.** Рабочий стол KDE в OpenSUSE

На рис. 1.11 рабочий стол KDE в OpenSUSE 11.1. Вид главного меню можно переключить на привычный вид, но можно использовать и новый вариант, показанный на рисунке. Вкладки и перелистываемые списки в них делают

меню компактным, и вид его нравится многим пользователям. Рабочий стол KDE имеет те же элементы, что и рассмотренные ранее рабочие столы с развитой графикой. Но в отлельных случаях программное обеспечение разрабатывается с учетом особенностей определенного рабочего стола. Например, в OpenSUSE есть возможность установки официальной версии клиента для сетей Novell NetWare. Корректная установка этой программы оказывается возможна только для рабочего стола KDE. В практике обычного пользователя такие ситуации могут встречаться, но очень редко. Поэтому выбор рабочего стола может быть обусловлен вкусом пользователя и возможностями компьютера. Рабочий стол KDE наиболее требователен к ресурсам компьютера, но вместе с ним устанавливается больше полезных и удобных программ.

## Linux для сервера

В условиях малой сети деление версий Linux на серверные и для рабочих станций довольно условно. Любая версия Linux содержит северные компоненты. Дистрибутивы, рекомендуемые для организации серверов, в свою очередь, содержат компоненты, необходимые для рабочей станции. Все же даже в малой сети можно рекомендовать для сервера специализированные дистрибутивы. В эти дистрибутивы по умолчанию не включают такого разнообразия программ, их рабочие столы имеют достаточно скромные возможности оформления. Чем меньше в системе компонентов, тем легче обеспечить высокую стабильность системы.

Олна из таких систем — CentOS.

#### **CentOS**

Это свободно распространяемая версия Linux, основанная на исходных кодах Red Hat Linux. Это значит, что не используя специфические программы, созданные для CentOS, можно использовать пакеты для Red Hat и Fedora. CentOS вполне можно применить и на рабочей станции. Но программы для этой ОС придется искать по репозитариям других дистрибутивов (Red Hat, Fedora). Разработчики программ для Linux обычно принимают во внимание существование CentOS и публикуют версии программ для этой системы. Дистрибутив CentOS можно получить на сайте разработчиков http://www.centos.org.

На рис. 1.12 изображен рабочий стол KDE в CentOS 5.2. На компьютере, с экрана которого снят этот скриншот, установлены приложения, отсутствующие в стандартной поставке. Это VLC media player, транслирующий видео из Интернета, выше на рабочем столе можно увидеть значок Skype.

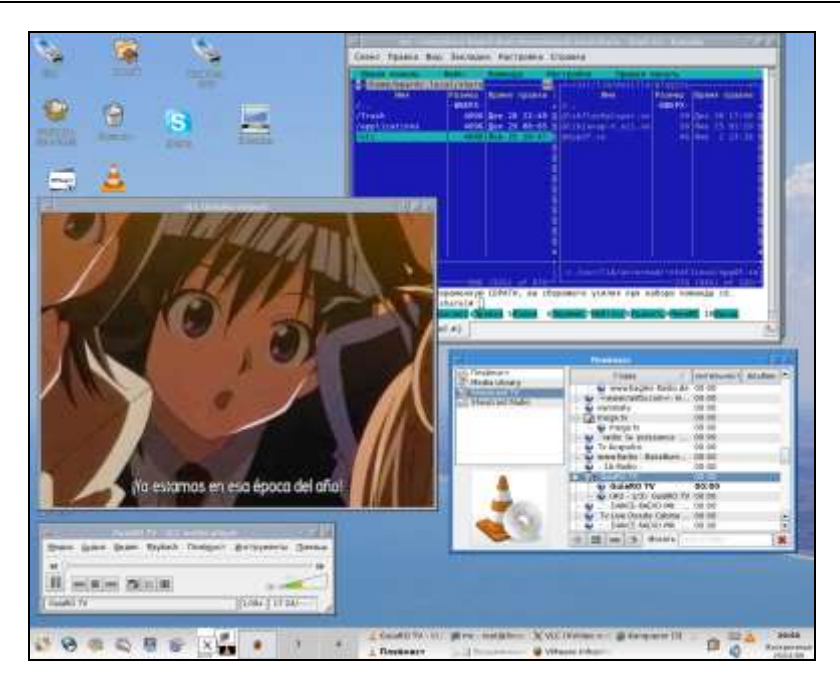

**Рис. 1.12.** Рабочий стол KDE в CentOS 5.2 (рабочее место 1)

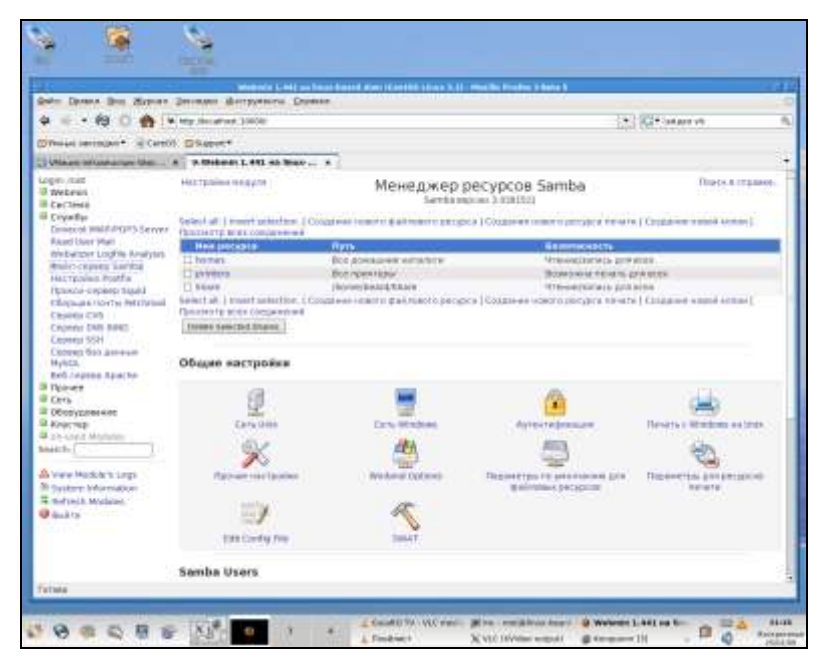

**Рис. 1.13.** Рабочий стол KDE в CentOS 5.2 (рабочее место 2)